## **PRO CONVERT HDMI/SDI to NDI ®**

Quick Start Guide

Pro Convert is compatible with any NDI®-enabled software, including but not limited to the following.

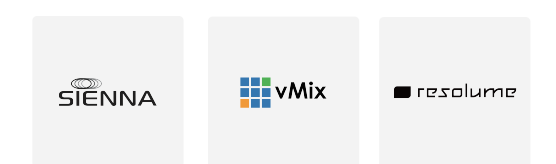

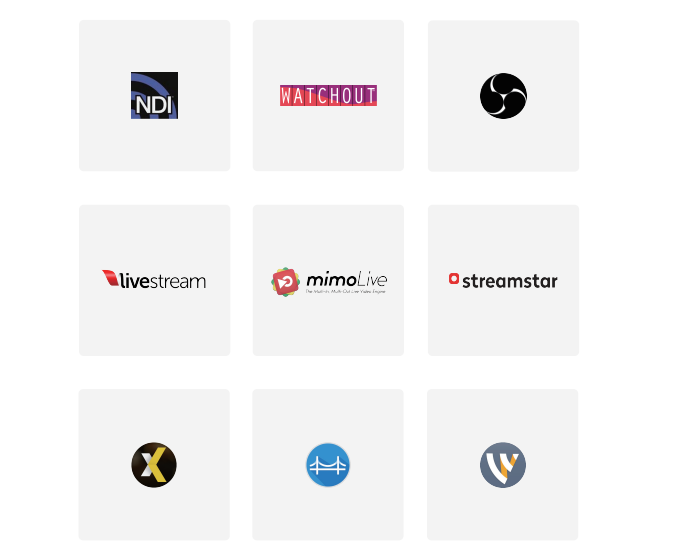

### **2. Compatible NDI ® Products**

### **3. Get started**

1. Connect the converter to your LAN and power it up.

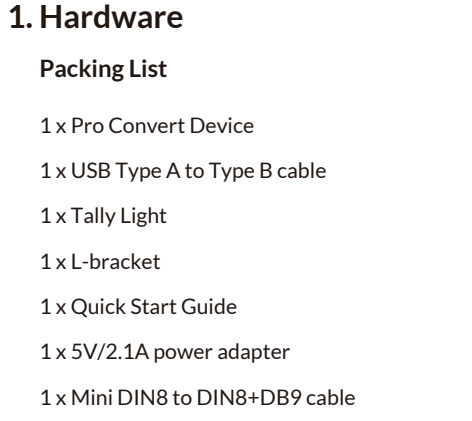

For the latest list of compatible software, please visit: **www.magewell.com/compatible-software**

Pro Convert is also compatible with any hardware that supports full-bandwidth NDI technology, such as the NewTek TriCaster.

### **4. Warranty**

### **5. Technical Support**

NDI is a registered trademark of NewTek, Inc. All other trademarks are the property of their respective holders.

- 3. To access the NDI stream encoded by your Pro Convert unit, launch your NDI-enabled software and have it scan for NDI-compatible devices on the same LAN network.
- 4. The Pro Convert device will appear in your NDI software listed as "PRO CONVERT > # (Board Index)+(Serial Number)".

The duration of the free limited warranty is two (2) years for the Pro Convert family and one (1) year for the accessories. For detailed warranty information, refer to **www.magewell.com/quality-assurance**

> in Magewell

# **MAGEWELL®**

This guide is for reference only and does not constitute any form of commitment. Products, product features (including but not limited to color, size, screen display, etc.), availability and specifications pricing are subject to change without notice and are as found on the actual product.

If you have any problems using Magewell products or need more technical information, please submit your questions in the online Ticket System (**tickets.magewell.com**).

2.Connect a video source.

The Serial Number is the unique string marked on the back of your Pro Convert unit.

The Board Index is the number you have set using the rotary switch on the device.

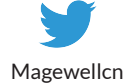

Magewellcn

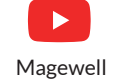

### **Subscribe and Like Us!**

If your software cannot find your Pro Convert device or you are connecting to a non-DHCP-enabled network, or you want to access the web UI, please scan the QR code for further instructions.

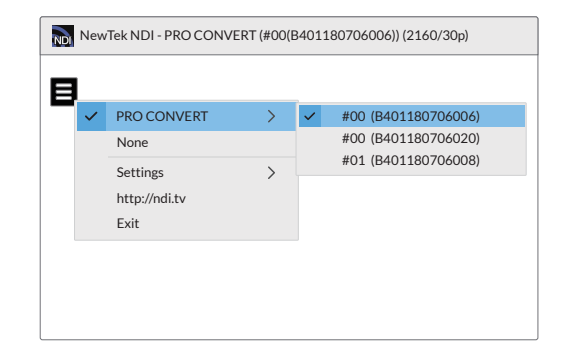

# 回想 (後期)<br>家務大学<br>西野教授<br>回野教授

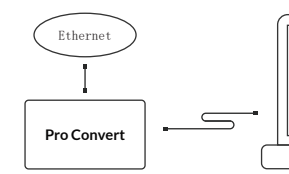

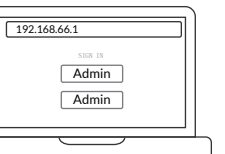